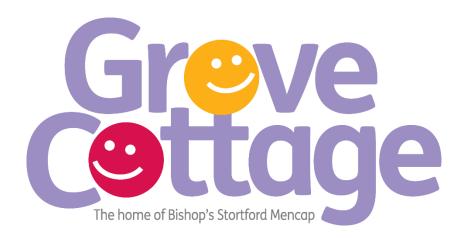

## Setting up an online Tribute Page

When setting up an online fundraising page you can do this through the JustGiving website.

## How to set up a JustGiving page

- 1. Visit the Grove Cottage JustGiving page by clicking here
- 2. On the right-hand side click the link 'Fundraise for us'
- 3. You will then be asked to sign in. If you do not already have an account with JustGiving you will need to set one up
- 4. You will be given four options to choose from, select 'Remembering someone'
- 5. You will then be prompted to fill in details about your loved one, once you have filled in all the details click 'Create your page'
- 6. You are then able to edit the finer details of your page and add photos and a longer description
- 7. When you have finished share the link to your fundraising page with friends and family.